### 旅行業システムSP/バス運行管理システムSP 入替手順書

## 入替手順について

WAN環境及びLAN環境(簡易LAN含む)のお客様の入替時の注意点

旅行業システム**SP**/バス運行管理システム**SP**は、バージョンが異なる端末が存在しますと、動作の保証 ができませんので、全端末にて入替をお願いいたします。

尚、インストーラで作成されていない環境への入替には対応しておりませんので、お手数ですが弊社のコ ンタクトセンターまでご連絡ください。

#### 入替対象バージョンに関して

旅行業システム**SP**/バス運行管理システム**SP**のバージョンが「**Ver.6.4**」以降でないと入れ替えることがで きません。

※インストール方法がわからない場合は、弊社のコンタクトセンター迄ご連絡ください。 (入替対象バージョンでないときは「対応しているバージョンではありません」と表示されます)

- 1. 入替処理に必要なもの
	- $\;$ 本入替手順書(1\_旅行業システムSP/バス運行管理システムSP入替手順書.pdf)
	- ・ 更新プログラム(TRSP\_V65.exe)

#### 2.入替手順

- ① システムが起動していると入替処理が行えません。LAN環境で他のパソコンのシステムが 起動していても入替処理はできません。全端末システムを終了してください。
- ② 展開したフォルダ内の「TRSP\_V65.exe」をダブルクリックしてください。

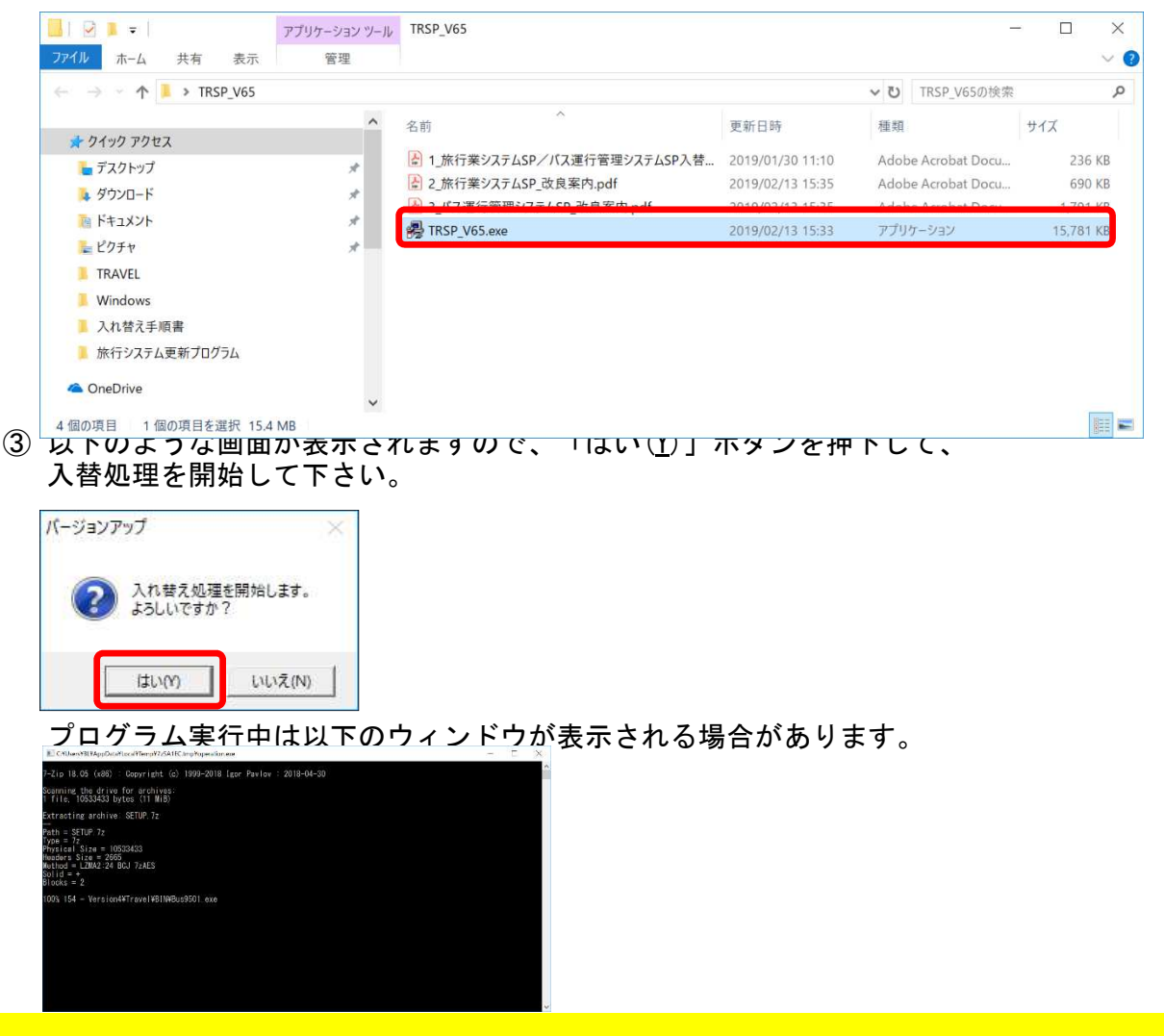

1

## 旅行業システムSP/バス運行管理システムSP 入替手順書

# 入替手順について

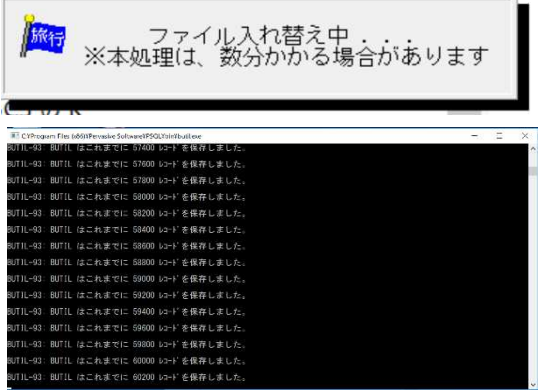

④ 以下の画面が表示されますので、「OK」ボタンを押下して下さい。 入替処理が完了します。

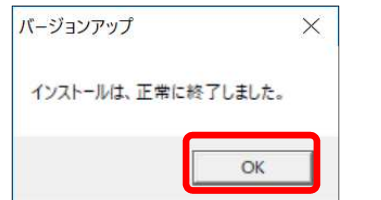

これでインストール作業は終了しました。

⑤ 以下のようなメッセージが表示された場合は、インストールしようとしているパソコンの バージョンが「Ver6.4」以上ではないためインストールができません。 以下のメッセージが表示された場合はコンタクトセンターにご連絡ください。

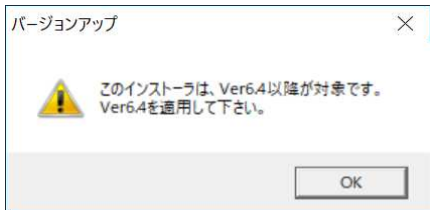